## Delete driver cache folder

## CLICK HERE TO DOWNLOAD

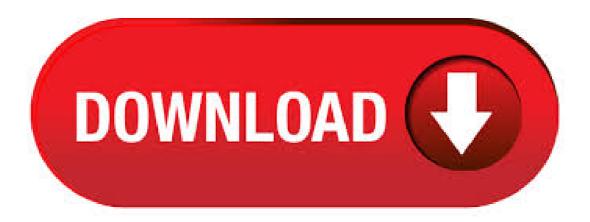

When you visit websites using Google Chrome, the browser saves materials from those sites to your hard drive in a cache. This cache helps Chrome access the site faster in the future. You can find the. Basically, whenever NVIDIA's GeForce Experience software downloads a driver update, it stores a full copy of that update's installer here. Even after the driver is successfully installed, the installers are left here. The "latest" folder stores an uncompressed copy of the latest driver update. This should only be needed during the. The selected driver is copied somewhere under the Windows folder, but it is recopied from the original location if you reinstall a driver. If you have a computer from a large vendor that keeps drivers available on its website for years, then you may delete this folder tree and just know that you will have to download any necessary drivers from the web in the future if needed. How to delete cached copies of the printer drivers Deleting cached drivers for ALL printers If this is a possibility, it's easier to delete the cached copies for ALL installed printers: Make a list of all the installed printers and their names (if they live on a print server) Go inside control panel => printers, delete all the printers Start => run => ykuqakoc.podarokideal.ru Stop Print Spooler. ·/ How To Delete Old Drivers From Windows And Free Up Drive Space. October

27, Author: Elena Sotiri. 1. Device manufacturers update their drivers regularly - especially for graphics cards - and most of us install the newest version as soon as they launch. Thus, over the years, a Windows installation may end up with . - Locate the Ubisoft Game Launcher/Uplay folder by right- clicking on the Uplay icon on your Desktop and choosing Open file location The default location is: C:/Program Files(x86)/Ubisoft/Ubisoft Game Launcher - Rename the cache folder to something else e.g. These below explained solutions to force delete folder in Windows 10 will not only work if your system is infected with virus or malware and is leading to the creation of multiple files and folders but will also help you out in normal scenarios where you are not able to delete any file or folder with your system being secure.. To force delete a file or folder in Windows 10 PC, you can use either a third party force delete. To answer the question, IMO you can delete all ykuqakoc.podarokideal.ru with no long term detrimental effects.. If ykuqakoc.podarokideal.ru is growing large, it might be better to look at the contents and determine what application is making it large and re-configure a bad acting application (rather than simply ykuqakoc.podarokideal.ru when it grows too large).. Another directory that can take up a lot of space (and/or save an embarrassing bit . Clean Up the WinSxS Folder. 05/02/; 4 minutes to read; In this article. This topic is about the different ways to reduce the size of the WinSxS folder on a running version of Windows One commonly asked question is, "Can I delete the WinSxS folder to regain some disk space?" The short answer is no. You can, however, reduce the size of the WinSxS folder using tools built into Windows. . If the files aren't synced up, they will be lost when you clear the cache. You can back them up by moving the files to a new folder because you will need to empty the OneDrive folder and allow it to resync after clearing the cache. The cache is stored in folders under the local app data path, at C:\Users\Diane\AppData\Loca\Microsoft\Office\. Posted by Archie "Where has the shader cache folder gone?" Posted by Archie "Where has the shader cache folder gone?" Profile. Update avatar. Update avatar. Browse. or drag an image. PNG, GIF, JPG, or BMP. File must be atleast xpx and less than xpx. Platforms. AUTONOMOUS MACHINES. CLOUD & DATA CENTER. DEEP LEARNING & AI. DESIGN & PRO VISUALIZATION. . · in C directory there is a folder named "AMD". Inside it there are some more folders: \* AMD-CatalystBetaBit-WinWinWin7-Aug23 contains. I wouldn't delete the folder. When you install a new PnP device Windows looks in that folder to see if it has the drivers first. It's a cashe of all the drivers on the Windows installation disc and in this case the drivers that were included with the SP1 update. If the driver is located in the ykuqakoc.podarokideal.ru file then it can't be deleted. It was. The most common situation is when tens or thousands of GBs of disk space is occupied by folder DriveStore—it contains a lot of driver update files for NVIDIA and AMD graphics cards, Realtek sound cards, and, sometimes, regularly driver update files of the plugged-in devices (printers, scanners, etc.). You can drastically reduce the size of the folder FileRepository by deleting files with old drivers . To delete files from Driver cache, you will have to modify its permissions so that you can access it. Step 1: Take ownership of the drive from user interface. 1. Right click on file you want to delete and select "Properties" from Context Menu. 2. Click on "Security" tab. 3. Click on "Advanced" button. 4. Go to "Owner" tab in Advanced Security Settings for User windows. 5. Click on Edit Button and select user. Googled for "gpu cache folder" brings up an Adobe community post that shows a couple of fixes. Yes, seems like in my case, things point to an Adobe product. Let's see if it sticks. Yes, seems like in my case, things point to an Adobe product. In case you're curious as to what the cache actually is, it's a folder set in your AppData that downloads all the maps you visit, along with some other cookies and what not. Method 1 is simply clearing the cache and starting anew. This is the simplest method, and assuming you don't want 30gb of downloaded maps that you no longer visit on your C: drive, the best method as well. Method 2 is . . However, despite various searches, i can't find how to delete the driver cache on WIndows Any time I try and install a driver, it says it found the driver but then can't find the files specified. Deleting the Cache has been a resolution for many WIndows 7 users. Any pointers appreciated, please. Adding Custom Cache Drivers. Writing The Driver. To create our custom cache driver, we first need to implement the Illuminate\Contracts\Cache\Store contract. So, a MongoDB cache implementation would look something like this. The Removable Storage Devices folder on Desktop is a temporary folder and can be removed by a simple fresh in most cases. All you have to do is to right-click on a space on your Desktop, and from the contextual menu, click on Refresh. Alternatively, you can press the F5 button on your keyboard while you are on the desktop wallpaper to refresh your Desktop. The Removable Storage Devices folder on Author: Dheeraj Manghnani. Hi guys, since my hard disk ran out of free space several times I searched for temporary files, which i can delete. I deleted several files from the nvidia folder and recognized, that there are a whole lot of temporary files, which are not being used. Is there a way to set up the nvidia utilities to delete the files automatically or even prevent it from storing useless files? Because every time i start my computer a . Delete a folder. If you are seeking to delete a folder rather than a file, use the "RMDIR/S/Q" command instead of the "del" command. This will look something like this: C:\Documents and Settings\Your User Name>rmdir/s/q "C:\Documents and Settings\Your User Name\My Documents\unwanted folder"Views: K. Process to import Windows device drivers into the driver catalog. In the Configuration Manager console, go to the Software Library workspace. Expand Operating Systems, and select the Drivers node.. On the Home tab of the ribbon, in the Create group, select Import Driver to start the Import New Driver Wizard.. On the Locate Driver page, specify the following options. Import all drivers in the following network . Method two: clear the CSC folder. 1. Located to C.\Windows\CSC. 2. To access this folder, you need take ownership firstly. 3. Right-click CSC folder that you want to take ownership of, and then click Properties. 4. Click the Security tab, click Advanced, and then click the Owner tab. 5. Click Edit. If you are prompted for an administrator. No, don't just delete it - if you need the space, set the "compressed" attribute for that folder. "dllcache" is part of the Windows File Protection: "Windows File Protection Windows File Protection (WFP) protects system DLLs from being updated or deleted by unauthorized agents. Saving the folder say to a drivers folder will allow you re-install the NVidia driver at a later time.. say after a clean install. I suppose you could save those install files, but I've deleted them with no problem, then when I install or re-install latest drivers from Nvidia, it just puts them right back in the installer folder again. Method 3. Delete ykuqakoc podarokideal.ru Folder in Windows 10 Using Storage Sense Settings. Windows 10 Storage Sense settings can also help you remove ykuqakoc podarokideal.ru folder on your PC. Follow the steps to delete it now: Step 1. Open Settings by right-click the Windows icon and select "Settings". Step ykuqakoc.podarokideal.ru: Brithny. What Is Safe to Delete in Disk Cleanup? Here, we will make a summary: Except for the Windows ESD Installation files, if you are not going to roll back a device driver, uninstall a Windows update, downgrade Windows version, or fix a system issue, it is safe to delete almost all files in Disk Cleanup. What If Files Are Deleted by Mistake in Disk. The real drivers are stored in another folder C:\Windows\System32\drivers and driverstore. If you really want to delete the previous drivers completely you can use this guide: Troubleshooting Common AMD Graphics Driver Installation Problems The steps where AMD Clean Uninstall Utility or Display Driver Uninstaller is mentioned. Microsoft strictly advises not to delete the content of the folder manually. The folder contains numerous files and logs, so it can take a significant amount of your hard drive storage. Specially when you install large software packages, the cache size increases by the same ratio. Purpose of Cache. When a software application is installed using. How to Delete my Preferences and/or Caches Folder First of all make sure the game is closed before you proceed. For Windows 7: Click 'Start' - Select 'Computer' - From the header, select 'Organize' dropdown - Select 'Folder and Search Options' - Within here, select the 'View' tab and make sure 'Show Hidden Files and Folders' is selected - Navigate to C:\Users\Your Windows . · Cleaning up

old NVIDIA driver files. Did you know that each time you installed a Geforce driver update the old files get left behind on your system? This phenomenon has existed for years. However, with the introduction of the NVIDIA Geforce Experience it has gotten even worse. There are now three locations that get filled with unused files. GameplayInside shows you how to clean up old . As good as it is, the Windows update cache folder can grow in size and consume all the useful hard drive space. Of course, this totally depends on the number of updates and their sizes. In those cases, clearing the Windows update cache can help you regain that lost hard drive space. Moreover, clearing the update cache also helps in situations where the update files are corrupted. . Caching Driver Library - This Library provides many functions that are used to create, clean, increment, decrement, get Info in ykuqakoc.podarokideal.ru an example. When you install or update device drivers in Windows, older driver versions are still stored in the system. Thus, a user can roll back to the previous driver version if the new driver is unstable (a useful opportunity, as in the case of rolling back a Wi-Fi driver). However, Windows does not automatically clean and delete old driver versions, so as the time goes the size of disk space occupied by drivers . Method 1 (Try First) - Force reinstall of a single corrupt driver. Find your driver name. (ex. "HP LaserJet Series PCL6") Remove all printers using the driver from step 1; Open Regedit. Remove the folder that matches the printer driver name under the following folder. (on 32 bit(x86) computers). Clear Hidden Junk/Temp Files from All Drives in Windows 10//7 MJ Tube. Loading Unsubscribe from MJ Tube? Cancel Unsubscribe. Working Subscribe Subscribed Unsubscribe K. Loading. Windows. Close open Blizzard programs. Press Ctrl+Shift+Esc to open the Task Manager.; Click the Processes tab.; If ykuqakoc.podarokideal.ru is running—or Blizzard Update Agent in Windows 10—select it and click End Process.; Navigate to the folder containing the cache directory: Press Windows Key+R to open the Run dialogue.; Type %ProgramData% into the Run field and press Enter.; If a Blizzard Entertainment. The one we need is Delete files in my Downloads folder that haven't changed for over 30 days. Files stored in the Downloads folder for more than 30 days will be deleted for example as part of this cleanup. Once in the Advanced security window, click on "Change" located at the front of Owner filed. Now click on the Advanced button on the next window that comes forth.; Now you will be on the "select user or group" ykuqakoc.podarokideal.ru on Advanced so we can select which accounts are available.; Click on "Find Now" to search for an account to which you can grant the ownership to. Once you have selected.

https://docs.google.com/viewer?a=v&pid=sites&srcid=ZGVmYXVsdGRvbWFpbnxnNWVzZ3J4fGd4OjFiMTU2ZjJkNDg5ZTU2Yjc

https://img1.liveinternet.ru/images/attach/d/2//6791/6791309 free powerpoint like program 2007.pdf

 $https://img1.live internet.ru/images/attach/d/2//6961/6961987\_nokia\_mobile\_love\_calculator\_software.pdf$ 

https://img1.liveinternet.ru/images/attach/d/2//6989/6989752\_mic\_mod\_efx\_vst.pdf

 $https://img1.live internet.ru/images/attach/d/2//6931/6931848\_head\_first\_struts\_2\_free\_ebook.pdf$ 

https://imgl.liveinternet.ru/images/attach/d/2//6831/6831956\_amar\_prem\_1972\_ming.pdf

https://img1.liveinternet.ru/images/attach/d/2//6779/6779639\_yuva\_telugu\_songs\_southmp3.pdf

https://img1.liveinternet.ru/images/attach/d/2//6811/6811470 izmirli erco cigaram mp3\_indir.pdf

https://img1.liveinternet.ru/images/attach/d/2//6793/6793852 cheats for pokemon fire red rom rare candy.pdf

https://img0.liveinternet.ru/images/attach/d/2//6810/6810779 eacfilt miniport driver.pdf

https://img1.liveinternet.ru/images/attach/d/2//6787/6787442\_alkonas\_anglu\_lietuviu\_zodynas\_free.pdf